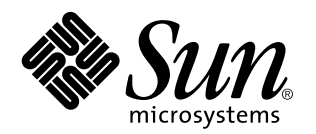

Solaris 7 (Edición SPARC): Notas sobre la versión

Sun Microsystems, Inc. 901 San Antonio Road Palo Alto, CA 94303 U.S.A.

Referencia: 805-7089–10 October 1998 Copyright 1998 Sun Microsystems, Inc. 901 San Antonio Road, Palo Alto, California 94303-4900 U.S.A. Todos los derechos reservados.

Este producto o documento está protegido por copyright y distribuido bajo licencias que restringen su uso, copia, distribución y descompilación. No se puede reproducir parte alguna de este producto o documento en ninguna forma ni por cualquier medio sin la autorización previa por escrito de Sun y sus concesionarios, si los hubiera. El software de terceros, incluida la tecnología de fuentes, tiene copyright y está concedido bajo licencia por proveedores de Sun.

Partes de este producto pueden derivarse de los sistemas Berkeley BSD, bajo licencia de la Universidad de California. UNIX es una marca registrada en los EE.UU. y otros países, bajo licencia exclusiva de X/Open Company, Ltd.

Sun, Sun Microsystems, el logotipo de Sun, SunDocs, Java, el logotipo Java Coffee Cup HotJava, DiskSuite, JumpStart, Solstice AdminTools, SunLink y Solaris son marcas comerciales, marcas comerciales registradas o marcas de servicio de Sun Microsystems, Inc. en EE.UU. y otros países. Todas las marcas comerciales SPARC se utilizan bajo licencia y son marcas comerciales o marcas comerciales registradas de SPARC International, Inc. en EE.UU. y otros países. Los productos con las marcas comerciales SPARC se basan en una arquitectura desarrollada por Sun Microsystems, Inc.

Las interfaces gráficas de usuario OPEN LOOK y Sun™ fueron desarrolladas por Sun Microsystems, Inc. para sus usuarios y licenciatarios.<br>Sun reconoce los esfuerzos pioneros de Xerox en la investigación y desarrollo del conc

ESTA DOCUMENTACIÓN SE PROPORCIONA "TAL CUAL". SE RENUNCIA A TODAS LAS CONDICIONES EXPRESAS O IMPLÍCITAS, REPRESENTACIONES Y GARANTÍAS, INCLUIDA CUALQUIER GARANTÍA IMPLÍCITA DE COMERCIALIZACIÓN, ADECUACIÓN PARA UNA FINALIDAD DETERMINADA O DE NO INFRINGIMIENTO, EXCEPTO EN AQUELLOS CASOS EN QUE DICHA RENUNCIA NO FUERA LEGALMENTE VÁLIDA.

Copyright 1998 Sun Microsystems, Inc. 901 San Antonio Road, Palo Alto, Californie 94303-4900 Etats-Unis. Tous droits réservés.

Ce produit ou document est protégé par un copyright et distribué avec des licences qui en restreignent l'utilisation, la copie, la distribution, et la décompilation. Aucune partie de ce produit ou document ne peut être reproduite sous aucune forme, par quelque moyen que ce soit, sans l'autorisation préalable et écrite de Sun et de ses bailleurs de licence, s'il y en a. Le logiciel détenu par des tiers, et qui comprend la technologie relative aux polices de caractères, est protégé par un copyright et licencié par des fournisseurs de Sun.

Des parties de ce produit pourront être dérivées du système Berkeley BSD licenciés par l'Université de Californie. UNIX est une marque déposée aux Etats-Unis et dans d'autres pays et licenciée exclusivement par X/Open Company, Ltd.

Sun, Sun Microsystems, le logo Sun, SunDocs, Java, le logo Java Coffee Cup, HotJava, DiskSuite, JumpStart, Solstice AdminTools, SunLink et Solaris sont des marques de fabrique ou des marques déposées, ou marques de service, de Sun Microsystems, Inc. aux Etats-Unis et dans d'autres pays. Toutes les marques SPARC sont utilisées sous licence et sont des marques de fabrique ou des marques déposées de SPARC International, Inc. aux Etats-Unis et dans d'autres pays. Les produits portant les marques SPARC sont basés sur une architecture développée par Sun Microsystems, Inc.

L'interface d'utilisation graphique OPEN LOOK et Sun™ a été développée par Sun Microsystems, Inc. pour ses utilisateurs et licenciés. Sun reconnaît les efforts de pionniers de Xerox pour la recherche et le développement du concept des interfaces d'utilisation visuelle ou<br>graphique pour l'industrie de l'informatique. Sun détient une licence non exclusive se conforment aux licences écrites de Sun.

CETTE PUBLICATION EST FOURNIE "EN L'ETAT" ET AUCUNE GARANTIE, EXPRESSE OU IMPLICITE, N'EST ACCORDEE, Y<br>COMPRIS DES GARANTIES CONCERNANT LA VALEUR MARCHANDE, L'APTITUDE DE LA PUBLICATION A REPONDRE A UNE UTILISATION PARTICULIERE, OU LE FAIT QU'ELLE NE SOIT PAS CONTREFAISANTE DE PRODUIT DE TIERS. CE DENI DE GARANTIE NE S'APPLIQUERAIT PAS, DANS LA MESURE OU IL SERAIT TENU JURIDIQUEMENT NUL ET NON AVENU.

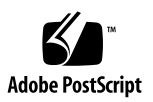

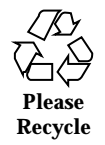

# Contenido

#### **Prefacio vii**

#### **1. Cuestiones de la instalación 1**

Cuestiones de Solaris Web Start 1

Admisión de navegador limitada en modo cliente-servidor 2

Defectos de Solaris Web Start 2

No es posible mover la partición raíz (4046659) 2

Posiblemente los productos no utilizan todo el espacio reservado (4059182) 2

Cuestiones de la instalación interactiva 3

Nuevo comportamiento de JumpStart 3

Pantalla dtlogin de Solaris 3

Notas de dtlogin para administradores de sistemas 3

Defectos de la instalación interactiva 3

La instalación falla con un error de sistema de archivos no montables falso (4164303) 3

Los controladores de TotalNET Advanced Server (SunLink) provocan un aviso grave después de un rearranque (4121961) 4

Defectos de la instalación que se producen durante una instalación interactiva 4

Defectos de la instalación que se pueden producir durante una modernización 6

Contenido **iii**

Cuestiones de Solaris de 64 bits 7

Quizás los sistemas Sun UltraSPARC (sun4u) necesiten la modernización de la PROM flash (Open Boot) 8

Defectos de Solaris de 64 bits 9

adbgen informa que hay errores al utilizar el indicador -m 1p64 (4164583) 9

#### **2. Cuestiones más recientes de tiempo de ejecución de Solaris 11**

Defectos de localización 12

Las fuentes proporcionales árabes de 16 bits recortan los caracteres (4167851) 12

El texto estático del escritorio no está habilitado para la Disposición de texto compleja (4170194) 12

OW no está admitido como una opción de escritorio en algunos entornos nacionales 12

#### Defectos de CDE 14

A veces, restore de sys-suspend no restablece CDE (4174133) 14

#### Defectos de sistema de archivos 15

cpr\_reset\_properties: Unable to open /.cpr\_default en /pci@1f,4000/ scsi@3/disk@0,0 (4163575) 15

#### Defectos de Solaris de 64 bits 16

libmail de 64 bits Not Available (4169295) 16

Defectos de seguridad 16

Vulnerabilidad de seguridad en ufsdump y ufsrestore (4132365) 16

#### **3. Novedades de última hora 17**

Cambio de nombre de Solaris 17

Admisión de la unidad euro 18

Admisión de Solaris de 64 bits para el ensamblador 18

Admisión de árabe y hebreo 19

Sin admisión para 3,3V 20

#### **4. Avisos de obsolescencia 21**

Avisos futuros de obsolescencia de software 21

HotJava Browser 21

Avisos futuros de obsolescencia de hardware futuros 22

Sistemas basados en sun4c 22

SPARCstation Voyager 22

SPARC Xterminal 1 22

#### **5. Cuestiones de documentación 23**

Fe de erratas de la documentación 23

Adición de SUNWhinst para admitir SunOS versión 4.x en un servidor Solaris 7 23

Admisión de la moneda euro 23

Contenido **v**

## Prefacio

*Solaris*TM *7: Notas sobre la versión (Edición SPARC*TM *)* contiene detalles de problemas de la instalación e información que no estuvo disponible hasta inmediatamente después de la publicación del sistema operativo Solaris 7 y que llegó demasiado tarde para su inclusión en el paquete SUNWerdm residente en el CD de Solaris. Este documento complementa la información disponible en el paquete SUNWerdm, las notas sobre la versión en línea excepto la información del Capítulo 1.

El Capítulo 1 anula la información del archivo installation\_bugs que forma parte de las notas sobre la versión en línea.

Puede acceder a las notas sobre la versión en línea (paquete SUNWerdm) de la forma siguiente:

 Si arranca desde el CD de Solaris 7, puede encontrar la información sobre esta versión en el directorio:

/cdrom/sol\_7\_sparc/s0/Solaris\_2.7/Docs/release\_info/C

 La posición de instalación predeterminada para la información sobre esta versión es el directorio:

```
/usr/share/release_info/Solaris_2.7/C
```
**Nota -** El nombre de este producto es Solaris 7 pero el código y la ruta o los nombres de ruta de los paquetes pueden utilizar Solaris 2.7 o SunOS 5.7. Siga siempre el código o la ruta tal como están escritos.

Prefacio **vii**

## Quién debe utilizar este libro

Estas notas van dirigidas a los usuarios y administradores de sistemas que instalan y utilizan el software de Solaris 7.

Si utiliza cualquier entorno nacional distinto del C/POSIX, asegúrese de comprobar en "Defectos de localización" en la página 12 si hay defectos específicos del entorno nacional.

# Organización de este manual

El Capítulo 1 relaciona los problemas y las novedades de la instalación que llegaron demasiado tarde para su publicación en otros documentos. Cuando se arranca desde el CD de Solaris 7, el archivo installation\_bugs se encuentra en el directorio:

/cdrom/sol\_7\_sparc/s0/Solaris\_2.7/Docs/release\_info/C

La posición de instalación del archivo installation\_bugs es el directorio:

/usr/share/release\_info/Solaris\_2.7/C

El Capítulo 2 describe los problemas no relacionados con la instalación que llegaron demasiado tarde para su publicación en otros documentos. Cuando se arranca desde el CD de Solaris 7, el archivo runtime\_bugs se encuentra en el directorio:

/cdrom/sol\_7\_sparc/s0/Solaris\_2.7/Docs/release\_info/C

La posición de instalación del archivo runtime\_bugs es el directorio:

/usr/share/release\_info/Solaris\_2.7/C

El Capítulo 3 relaciona las nuevas funciones de Solaris que llegaron demasiado tarde para su inclusión en "Novedades: una visión más exhaustiva" in *Solaris 7: Biblioteca de instalación (Edición SPARC)* o el archivo new\_features del paquete SUNWerdm situado en el CD de Solaris.

Cuando se arranca desde el CD de Solaris 7, el archivo new\_features se encuentra en el directorio:

/cdrom/sol2\_7\_sparc/s0/Solaris\_2.7/Docs/release\_info/C

La posición de instalación del archivo new\_features es el directorio:

/usr/share/release\_info/Solaris\_2.7/C

El Capítulo 4 proporciona avisos de obsolescencia para determinadas funciones de software y algunos productos de hardware que llegaron demasiado tarde para su

publicación en el archivo eof del paquete SUNWerdm del CD de Solaris. Cuando se arranca desde el CD de Solaris 7, el archivo eof se encuentra en el directorio:

/cdrom/sol\_7\_sparc/s0/Solaris\_2.7/Docs/release\_info/C

La posición de instalación del archivo eof es el directorio:

/usr/share/release\_info/Solaris\_2.7/C

El Capítulo 5 describe cuestiones de la documentación que llegaron demasiado tarde para su publicación en los documentos del producto Solaris.

Es posible que pueda haber software, también incluido, con cuestiones de instalación o novedades importantes que llegaron demasiado tarde para su publicación. Lea las Notas sobre la versión independientes de todos los productos de software adicionales que estén seleccionados para la instalación.

Todos los identificadores de defecto de Solaris aparecen entre paréntesis ().

# Manuales relacionados

Al instalar el software de Solaris quizás deba consultar los siguientes manuales:

- *Solaris 7: Comience aquí*
- *Solaris 7: Biblioteca de instalación (Edición SPARC)*

# Cómo solicitar documentos de Sun

El programa SunDocs<sup>SM</sup> ofrece más de 250 manuales de Sun Microsystems, Inc. Si reside en los Estados Unidos, Canadá, Europa o Japón puede adquirir conjuntos de documentación o manuales individuales mediante este programa.

Para obtener una lista de documentos y cómo solicitarlos, consulte la sección de catálogo de la sede de Internet de SunExpress™ en http:///www.sun.com/sunexpress.

**ix**

## Cómo ponerse en contacto con el Servicio al cliente

Si tiene alguna consulta acerca del servicio, llame a su proveedor de servicios autorizado. Para más información sobre el servicio, véase http:// access1.sun.com. Para más información sobre Sun Microsystems, Inc., véase http://www.sun.com

# Acceso a la documentación de Sun en línea

La sede Web docs.sun.com permite acceder a la documentación técnica de Sun en línea. Puede explorar el archivo docs.sun.com o buscar el título de un manual o un tema específico. El URL es http://docs.sun.com..

# Significado de los cambios tipográficos

| Tipo de letra o<br>símbolo | Significado                                                                                  | Ejemplo                                                                                                    |
|----------------------------|----------------------------------------------------------------------------------------------|----------------------------------------------------------------------------------------------------|
| AaBbCc123                  | Nombres de los comandos, archivos y<br>directorios; la salida en pantalla del<br>computador. | Edite su archivo.login.<br>Use $1s$ –a para listar todos<br>los archivos.<br>nombre sistema% tiene<br>correo. |
| AaBbCc123                  | Lo que usted escribe, contrastado con la<br>salida por pantalla del computador               | nombre sistema% su<br>Contraseña:                                                                             |

**TABLA P–1** Convenciones tipográficas

**TABLA P–1** Convenciones tipográficas *(continúa)*

| Tipo de letra o<br>símbolo | Significado                                                                    | Ejemplo                                                   |
|----------------------------|--------------------------------------------------------------------------------|-----------------------------------------------------------|
| $A$ aBb $Cc123$            | Plantilla de línea de comandos:<br>sustitúyala por un nombre o valor real      | Para borrar un archivo,<br>escriba rm nombre del archivo. |
| $A$ aBb $Cc123$            | Títulos de los manuales, palabras o<br>términos nuevos o palabras destacables. | Véase el Capítulo 6 de la <i>Guía</i><br>del usuario      |
|                            |                                                                                | Estas se denominan opciones<br>de <i>clase</i> .          |
|                            |                                                                                | Para hacer esto, debe ser el<br>usuario root.             |

# Indicadores de los shells en los ejemplos de comandos

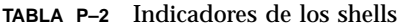

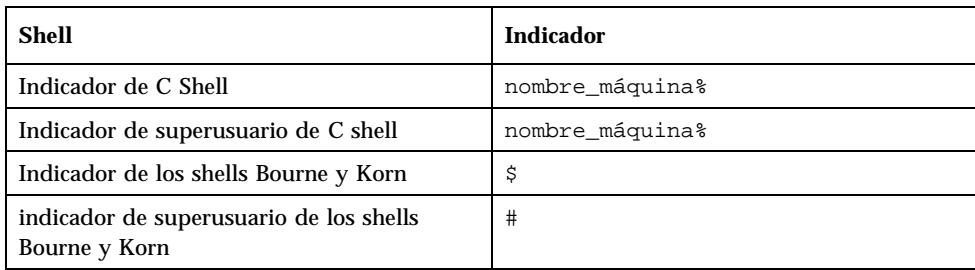

#### **xi**

## Cuestiones de la instalación

Este capítulo describe los problemas conocidos relacionados con la instalación del entorno de software Solaris 7.

**Nota -** La información de este capítulo anula cualquier información relacionada en el archivo installation\_bugs que forma parte del paquete SUNWerdm del CD de Solaris 7. Si se arranca desde el CD de Solaris 7, el archivo installation\_bugs se encuentra en el directorio:

/cdrom/sol\_7\_sparc/s0/Solaris\_2.7/Docs/release\_info/C

La ubicación de instalación predeterminada para el archivo installation\_bugs se encuentra en el directorio:

```
/usr/share/release_info/Solaris_2.7/C
```
**Nota -** El nombre de este producto es Solaris 7 pero el código y la ruta o los nombres de ruta de los paquetes pueden utilizar Solaris 2.7 o SunOS 5.7. Siga siempre el código o la ruta tal como están escritos.

## Cuestiones de Solaris Web Start

Este apartado únicamente describe las cuestiones conocidas de la instalación que se pueden producir al utilizar Solaris Web Start, el programa basado en navegador que permite instalar el software de Solaris y el software incluido en paquete. Estos problemas no se producen cuando se utiliza el programa de instalación interactiva de Solaris.

**1**

#### Admisión de navegador limitada en modo cliente-servidor

Para utilizar el modo cliente-servidor de Solaris Web Start, debe tener instalada una de las siguientes configuraciones de software en el cliente:

- Solaris 2.6 o Solaris 7 con su versión incorporada del navegador HotJava<sup>™</sup> o Netscape Navigator™ 4.0
- Windows 95 con el navegador HotJava o Netscape Navigator 4.0

Quizás Solaris Web Start no se ejecute o se muestre correctamente con versiones más antiguas de HotJava, Navigator o Internet Explorer.

# Defectos de Solaris Web Start

Este apartado describe los defectos conocidos de la instalación que se pueden producir al utilizar Solaris Web Start, el programa basado en navegador que permite instalar el software de Solaris y el software incluido en paquete. Estos problemas no se producen cuando se utiliza el programa de instalación interactiva de Solaris.

#### No es posible mover la partición raíz (4046659)

En Solaris Web Start es posible elegir un disco de sistema pero posteriormente no se puede mover la partición raíz fuera de este disco.

**Solución alternativa:** si necesita hacer esto, utilice el programa de instalación interactiva de Solaris en lugar de Solaris Web Start.

### Posiblemente los productos no utilizan todo el espacio reservado (4059182)

Solaris Web Start reserva espacio en disco de acuerdo con los requisitos totales de todos los productos instalados. Si comprueba la asignación de espacio en disco después de la instalación de los productos pero antes de utilizarlos, puede encontrar una cantidad sustancial de espacio aparentemente no utilizado. Parte de este espacio se ocupará cuando ejecute el software; otra parte permanecerá sin utilizar.

**Solución alternativa:** si desea asignar menos espacio de disco total del que precisa Solaris Web Start, utilice en su lugar el programa de instalación interactiva de Solaris.

### Cuestiones de la instalación interactiva

#### Nuevo comportamiento de JumpStart

Cuando se activa un sistema que ya tiene instalado el software JumpStart<sup> $M$ </sup> (esto incluye los sistemas nuevos y los sistemas preinstalados en los que se ha realizado otra instalación) en los sistemas operativos Solaris 7 y Solaris 2.6, aparecerá la pantalla de introducción de Solaris Web Start. Esto le permite salir de Solaris Web Start y realizar una instalación JumpStart.

#### Pantalla dtlogin de Solaris

Cuando se arranca inicialmente la estación de trabajo los sistemas operativos Solaris 7 y Solaris 2.6 ofrecen de forma predeterminada una pantalla de inicio de sesión, sin importar el escritorio que esté utilizando. Puede seleccionar su escritorio desde la pantalla de inicio de sesión. Ésta necesita el nombre y la contraseña del usuario. Después de la autenticación de su nombre de inicio de sesión y contraseña, se mostrará el escritorio. Para más información sobre la pantalla de inicio de sesión, véase la página del comando man dtlogin (proporcionada con las páginas del comando man de Solaris Common Desktop Environment (CDE)) o *Solaris CDE: Guía avanzada del usuario y del administrador del sistema*.

#### Notas de dtlogin para administradores de sistemas

Los administradores de sistemas que desconozcan CDE necesitan tener conocimientos sobre dtlogin, el programa de inicio de sesión gráfica de CDE, dtlogin. Revise las páginas del comando man dtconfig.

# Defectos de la instalación interactiva

#### La instalación falla con un error de sistema de archivos no montables falso (4164303)

Posiblemente se muestre el mensaje siguiente:

Cuestiones de la instalación **3**

Es probable que el software de instalación interprete los inodes que están almacenados en metadispositivos de DiskSuite™ repartidos en bandas como inodes de raíz e intente montar los dispositivos como segmentos modernizables. Cuando se produce este problema, fallan los montajes y se abandona la instalación.

### Los controladores de TotalNET Advanced Server (SunLink) provocan un aviso grave después de un rearranque (4121961)

**Advertencia -** Warning: mod\_install: MT-unsafe driver 'tnatp' rejected panic[cpu0] / thread=7051e040:mutex-enter:bad\_mutex lp=1046aa20 owner=7051e040 thread=7051e040

Es necesaria una modernización a la versión 5.2 de TotalNET Advanced Server (SunLinkTM ) con el sistema operativo Solaris 7 debido a un conflicto de controladores. Las versiones 5.0 y 5.1 de TotalNET Advanced Server provocan que el sistema operativo Solaris 7 no arranque correctamente.

**Solución alternativa:** antes de instalar el sistema operativo Solaris 7, debe modernizar todas las instalaciones a la versión 5.2 para TotalNET Advanced Server, disponible en el CD de Solaris Easy Access Server 2.0. Siga las instrucciones proporcionadas para modernizar las instalaciones existentes de TotalNET Advanced Server.

### Defectos de la instalación que se producen durante una instalación interactiva

#### Mensajes erróneos que indican que se agregaron paquetes por segunda vez (1235464)

Es como si se intentara instalar la misma arquitectura y la versión de un paquete ya instalado. Esta instalación sobrescribe el paquete.

Al modernizar un sistema con el clúster Distribución completa más OEM, parece que se agreguen dos veces los paquetes siguientes:

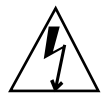

- SUNWolinc
- SUNWxwdim
- SUNWxwinc
- SUNWxwman
- SUNWxwpmn
- SUNWxwsrc
- SUNWolbk
- SUNWoldim
- SUNWolman
- SUNWolsrc

#### Quizás la barra de estado de la instalación sea inexacta (1266156)

A veces, la barra "Instalación del software de Solaris - Progreso" indica que se ha completado una instalación cuando todavía está en curso. El programa de instalación puede agregar paquetes durante varios minutos después de que la barra de estado ha indicado que se ha completado la instalación. Olvídese de la barra de estado. La instalación muestra el mensaje siguiente cuando el programa haya terminado todas las operaciones de instalación:

Installation complete

#### JumpStart se instala en el disco de arranque predeterminado incorrecto (4027156)

JumpStart no instala el arranque predeterminado en el disco de arranque predeterminado bajo algunas condiciones. Una de éstas implica el uso de una instalación totalmente automatizada en una SPARCstation™ 5 con dos unidades de disco duro. Así, cuando se rearranca se arranca la versión anterior del sistema operativo Solaris en lugar de la actual.

Solución alternativa: instale el sistema operativo Solaris sin JumpStart<sup>™</sup>.

Cuestiones de la instalación **5**

La instalación de cliente sin disco no conserva los cambios del archivo dfstab de un servidor (4045544)

Al modernizar el sistema operativo Solaris en un servidor con clientes sin disco, no se conservan las opciones de la línea dfstab para /usr. Por ejemplo, si en el archivo dfstab introdujo:

share -F nfs -o rw /export/exec/Solaris\_2.7\_sparc.all/usr

durante la modernización se sustituirá esta entrada automáticamente por:

share -F nfs -o ro /export/exec/Solaris\_2.7\_sparc.all/usr

**Solución alternativa:** antes de intentar modernizar el sistema operativo Solaris en un servidor de SO que tenga un cliente sin disco o un Solstice<sup>™</sup> Autoclient<sup>™</sup>, haga una copia de seguridad del archivo /etc/dfs/dfstab para los clientes.

### Defectos de la instalación que se pueden producir durante una modernización

#### No es posible modificar los servidores con arquitecturas múltiples (1249343)

Después de modernizar un servidor con clientes sin disco de más de una arquitectura de núcleo de SPARC, por ejemplo, un servidor sun4u con clientes sin disco sun4c, sun4d y sun4m, no pueden modificarse los paquetes SUNWkvm para los clientes cuyas arquitecturas de núcleo son diferentes de la del servidor.

**Solución alternativa:** agregue manualmente todos los paquetes *SUNWkvm* antes de aplicar cualquier modificación que los afecte.

# **pkgadd -d SUNWkvm.\***

#### El proceso de modernización puede exagerar los requisitos de espacio en disco (4041733)

El programa de modernización puede exagerar hasta en un 30 por ciento la cantidad de espacio necesaria para las modernizaciones en los sistemas con el software de

Solaris. Por tanto, impide que se puedan modernizar muchos sistemas si no se deseleccionan paquetes o se obtiene más espacio.

**Solución alternativa:** puede reasignar manualmente el espacio en disco entre los sistemas de archivos o utilizar el menú Personalización de software para eliminar los paquetes de software innecesarios.

#### Solstice Autoclients de sun4m no consigue montar la antememoria después de una modernización desde la versión Solaris 2.6 Hardware: 3/98 (4121951)

Al arrancar, Solstice™ Autoclients™ aparece el mensaje siguiente:

```
fsck -F cachefs: Cache directory /.cache/rootcache does not exist.
mount -F cachefs: cache fsck mount failed
fsck -F cachefs: Cache directory /.cache/rootcache does not exist.
mount -F cachefs: cache fsck mount failed
```
Esta directiva indica al núcleo que el sistema de archivos raíz es del tipo cachefs. Para determinar si un Solstice Autoclient determinado puede resultar afectado por este problema antes de intentar una modernización, examine el directorio /export/root/*nombre-cliente*/var/sadm/pkg del servidor (es el directorio /var/sadm/pkg de Solstice Autoclient). Si este directorio contiene un subdirectorio llamado TADcar, posiblemente el Solstice Autoclient resulte afectado.

**Solución alternativa:** después de la modernización, edite el archivo /etc/system para Solstice Autoclients añadiendo la línea siguiente:

rootfs:cachefs

El archivo /etc/system de Solstice Autoclients se almacena en el servidor como /etc/root/*nombre-cliente*/etc/system.

## Cuestiones de Solaris de 64 bits

Este apartado describe las cuestiones de Solaris de 64 bits relacionadas con la instalación.

Cuestiones de la instalación **7**

### Quizás los sistemas Sun UltraSPARC (sun4u) necesiten la modernización de la PROM flash (Open Boot)

Si desea ejecutar el sistema operativo Solaris de 64 bits en un sistema UltraSPARC, probablemente necesite modernizar su firmware de PROM flash. Los programas de instalación de Solaris 7 tienen una nueva casilla de verificación para agregar la admisión de 64 bits. Durante la instalación en sistemas Sun UltraSPARC, esta admisión de 64 bits está seleccionada de forma predeterminada.

**Nota -** Si opta por ejecutar el sistema operativo Solaris de 32 bits en cualquier sistema Sun o UltraSPARC, no es necesaria la modernización de PROM flash.

La tabla siguiente relaciona los sistemas UltraSPARC (sun4u) que están afectados y las versiones mínimas del firmware necesarias. "Tipo de sistema" es el equivalente a la salida del comando uname -i. Puede averiguar qué versión del firmware ejecuta actualmente mediante el comando prtconf -V.

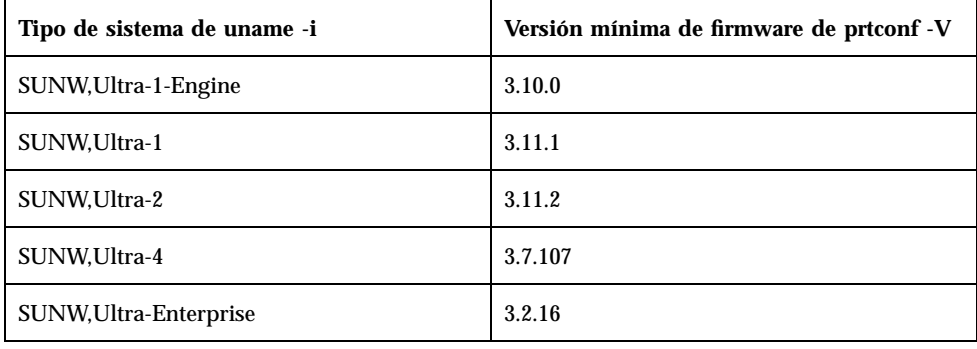

**Nota -** Si el sistema no aparece en la tabla anterior, no necesitará una modernización de la PROM de arranque.

Para obtener instrucciones sobre cómo llevar a cabo la modernización de la PROM flash mediante el CD de Solaris, consulte *Solaris 7 Sun Hardware Platform Guide*. Si no tiene este manual, puede obtenerlo en http://docs.sun.com.

# Defectos de Solaris de 64 bits

### adbgen informa que hay errores al utilizar el indicador -m lp64 (4164583)

ld: fatal: archivo /usr/lib/adb/sparcv9/adbsub.o:

adbgen no funciona al intentar generar macros de 64 bits porque de forma predeterminada no se ha construido /usr/lib/adb/sparcv9/adbgen.o correctamente para enlazarse en programas de 64 bits por encima de 4 Gbytes.

**Solución alternativa:** es necesaria una modificación.

Cuestiones de la instalación **9**

# Cuestiones más recientes de tiempo de ejecución de Solaris

Este capítulo describe los problemas de tiempo de ejecución conocidos. Puede consultar también el archivo en línea runtime\_bugs del paquete SUNWerdm del CD de Solaris para ver problemas de tiempo de ejecución adicionales.

**Nota -** La información de este capítulo sirve de suplemento a cualquier información relacionada en el archivo runtime\_bugs que forma parte del paquete SUNWerdm del CD de Solaris 7. Si se arranca desde el CD de Solaris 7, el archivo runtime\_bugs se encuentra en el directorio:

/cdrom/sol\_7\_sparc/s0/Solaris\_2.7/Docs/release\_info/C

La posición de instalación predeterminada del archivo runtime\_bugs es el directorio:

/usr/share/release\_info/Solaris\_2.7/C

**Nota -** El nombre de este producto es Solaris 7 pero el código y la ruta o los nombres de ruta de los paquetes pueden utilizar Solaris 2.7 o SunOS 5.7. Siga siempre el código o la ruta tal como están escritos.

**11**

# Defectos de localización

### Las fuentes proporcionales árabes de 16 bits recortan los caracteres (4167851)

Si utiliza fuentes proporcionales árabes de 16 bits en el sistema operativo Solaris 7, los caracteres sólo se mostrarán parcialmente en pantalla.

**Solución alternativa:** utilice únicamente fuentes monoespaciadas.

### El texto estático del escritorio no está habilitado para la Disposición de texto compleja (4170194)

El texto estático, como el texto de los iconos y el de los paneles de las áreas de trabajo, no está habilitado para la Disposición de texto compleja. Por tanto, no se muestran correctamente las traducciones árabes y hebreas del texto estático en inglés.

### OW no está admitido como una opción de escritorio en algunos entornos nacionales

OW no está admitido como una opción de escritorio en los entornos nacionales y entornos nacionales parciales siguientes:

| Opción de escritorio | Nombre de país |
|----------------------|----------------|
| en_GB.ISO8859-15     | Gran Bretaña   |
| de.ISO8859-15        | Alemania       |
| fr.IS08859-15        | Francia        |
| it.IS08859-15        | Italia         |
| es.IS08859-15        | España         |

**TABLA 2–1** Opciones de escritorio no admitidas

| Opción de escritorio | Nombre de país |
|----------------------|----------------|
| sv.IS08859-15        | Suecia         |
| da.IS08859-15        | Dinamarca      |
| de_AT.ISO8859-15     | Austria        |
| en_IE.ISO8859-15     | Irlanda        |
| pt.IS08859-15        | Portugal       |
| nl_BE.ISO8859-15     | Bélgica        |
| nl.ISO8859-15        | Países Bajos   |
| fr_BE.ISO8859-15     | Bélgica        |
| fi.IS08859-15        | Finlandia      |
| el_EURO              | Grecia         |
| th                   | Tailandia      |
| $\verb th_TH $       | Tailandia      |
| he                   | Israel         |
| ar                   | Egipto         |
| $de.$ UTF-8          | Alemania       |
| $fr. UTF-8$          | Francia        |
| it.UTF-8             | Italia         |
| $es. UTF-8$          | España         |
| $sv.$ UTF- $8$       | Suecia         |

**TABLA 2–1** Opciones de escritorio no admitidas *(continúa)*

Cuestiones más recientes de tiempo de ejecución de Solaris **13**

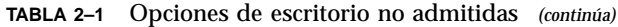

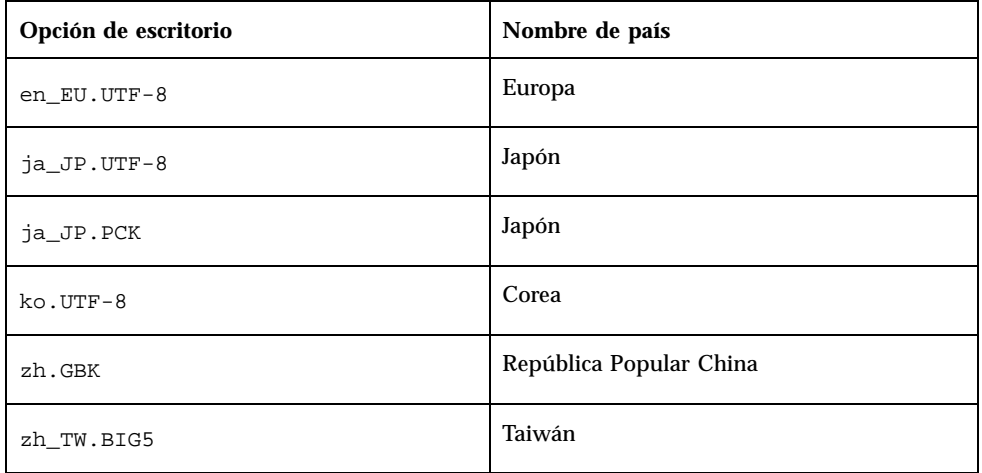

# Defectos de CDE

### A veces, restore de sys-suspend no restablece CDE (4174133)

En algunos sistemas lentos sys-suspend(1M) puede bloquearse y no renovar la pantalla. Después de reanudar un sistema, Bloquear pantalla está activo de forma predeterminada. Este problema se produce después de introducir una contraseña de usuario. Aparece una pantalla blanca en lugar de una pantalla de Common Desktop Environment (CDE). Aunque puede obtener acceso al sistema de forma remota, no puede introducir nada porque la pantalla permanece bloqueada. Si se produce este problema, es posible recuperar la sesión de CDE iniciando una sesión remota en el sistema como el superusuario y luego finalizando el proceso sys-suspend.

**Solución alternativa:** si se ha producido este problema como resultado de ejecutar autoshutdown, utilice la aplicación dtpower(1M) para inhabilitar autoshutdown. Este problema no se produce si ejecuta sys-suspend sin la opción Bloquear pantalla.

Consulte "Disabling the Screen Lock" in *Using Power Management* para obtener una descripción de cómo inhabilitar Bloquear pantalla para sys-suspend invocado desde la tecla de alimentación del teclado. Para desactivar Bloquear pantalla para el comando sys-suspend al que se invoca desde el menú del área de trabajo de CDE:

- 1. Conviértase en superusuario.
- 2. Cree el archivo dtaction siguiente: /etc/dt/appconfig/types/*entorno\_nacional*/sunOW.dt. *entorno\_nacional* es el nombre de la opción de idioma que se selecciona al iniciar CDE.
- 3. Copie la definición de ACTION SDTsuspend { ... } desde /usr/dt/appconfig/types/ *entorno\_nacional*/sunOW.dt a /etc/dt/appconfig/types/*entorno\_nacional*/sunOW.dt.
- 4. Agregue el indicador -x al comando sys-suspend en el archivo /etc/dt/appconfig/types/*entorno\_nacional*/sunOW.dt.
- 5. Salga de la sesión de CDE y vuelva a iniciar la sesión.

# Defectos de sistema de archivos

### cpr\_reset\_properties: Unable to open /.cpr\_default en /pci@1f,4000/scsi@3/disk@0,0 (4163575)

El mensaje anterior o una variación de éste pueden aparecer cuando se rearranque después de un cpr Suspend si está habilitada la función de registro de sistemas de archivos.

La función Suspender/Reanudar de cpr está inactiva con la función de sistemas de archivos de registro cuando se utiliza el registro en el sistema de archivos raíz o en el sistema de archivo elegido para el archivo de estado de cpr.

Los criterios para el uso de cpr son:

- $\Box$  root no debe ser un sistema de archivos de registro
- El sistema de archivos seleccionado para el archivo de estado de cpr (véase **power.conf**(4)) no debe ser un sistema de archivos de registro.

**Solución alternativa:** seleccione un sistema de archivos para el archivo de estado de cpr que sea diferente al sistema de archivos raíz o uno que no tenga activado el registro.

Cuestiones más recientes de tiempo de ejecución de Solaris **15**

## Defectos de Solaris de 64 bits

#### libmail de 64 bits Not Available (4169295)

La biblioteca libmail de 64 bits no existe. No puede crear aplicaciones de 64 que necesiten esta biblioteca.

# Defectos de seguridad

### Vulnerabilidad de seguridad en ufsdump y ufsrestore (4132365)

Se produce una vulnerabilidad de seguridad en los comandos ufsdump(1M) y ufsrestore(1M). Si ya ha obtenido acceso a un sistema Solaris determinado, puede explotar esta vulnerabilidad para obtener acceso de root. Se pueden solucionar los problemas de esta versión con la modificación ID 106793-01 para los sistemas SPARC o la modificación ID 106794-01 para los sistemas x86.

Si todavía no ha obtenido e instalado la modificación apropiada, puede aplicar la siguiente solución alternativa a su sistema.

**Solución alternativa:** estos programas dejarán de ser vulnerables si utiliza el comando chmod en los programas ufsdump y ufsrestore para eliminar el bit set-uid. Puede eliminar el bit set-uid ejecutando como usuario root el comando

# **chmod 0555 /usr/lib/fs/ufs/ufsdump /usr/lib/fs/ufs/ufsrestore**

Algunas de las funciones de ufsdump/ufsrestore sólo están disponibles para root, en especial el acceso a los dispositivos de copia de seguridad de la red mediante el protocolo rmt(1M).

## Novedades de última hora

Este capítulo relaciona las nuevas funciones que han llegado demasiado tarde para su inclusión en "Novedades: una visión más exhaustiva" in *Solaris 7: Biblioteca de instalación (Edición SPARC)*. También puede consultar el archivo new\_features en línea del paquete SUNWerdm del CD de Solaris para obtener información adicional sobre las nuevas funciones.

**Nota -** La información de este capítulo sirve de suplemento a cualquier información del archivo new\_features que forma parte del paquete SUNWerdm del CD de Solaris 7. Si se arranca desde el CD de Solaris 7, el archivo new\_features se encuentra en el directorio:

/cdrom/sol\_7\_sparc/s0/Solaris\_2.7/Docs/release\_info/C

La posición de instalación predeterminada del archivo new\_features es el directorio:

```
/usr/share/release_info/Solaris_2.7/C
```
**Nota -** El nombre de este producto es Solaris 7 pero el código y la ruta o los nombres de ruta de los paquetes pueden utilizar Solaris 2.7 o SunOS 5.7. Siga siempre el código o la ruta tal como están escritos.

## Cambio de nombre de Solaris

Esta versión de Solaris se denomina Solaris 7 en lugar de Solaris 2.7. A medida que la línea de productos Solaris siga creciendo, este cambio de nombre hará que le resulte más fácil determinar qué productos de la línea desea utilizar.

**17**

En Solaris 7, la transición al nuevo nombre está en curso. Esto significa que todavía verá referencias a Solaris 2.7 e incluso a Solaris 2.x.

El nombre del sistema operativo central no ha cambiado. En esta versión es SunOS 5.7.

## Admisión de la unidad euro

Se ha agregado la admisión para la nueva moneda euro al comando Units. Esta nueva función permite introducir, mostrar e imprimir el nuevo símbolo de moneda euro. También agrega la admisión del sistema del formato de cadenas de moneda en euros.

Sin embargo, no está admitida la conversión de cambio de moneda entre el euro y otras monedas. Esto debería manejarse al nivel de las aplicaciones.

## Admisión de Solaris de 64 bits para el ensamblador

Se ha incluido un mecanismo en la ABI V9 de SPARC para proporcionar la comprobación del uso de los registros globales de forma que éstos puedan utilizarse más fiablemente.

Este mecanismo se describe en la ABI V9 de SPARC. En resumen, se han introducido registros de uso de registros ELF. Los programas compatibles con ABI V9 necesitan utilizar estos registros para informar del uso de los registros globales. Durante el tiempo de enlace, tanto si es estático como dinámico, se comparan los registros para garantizar el uso coherente de los registros globales entre diferentes objetos enlazables. Si se detecta un uso incoherente, la operación de enlace provoca un mensaje de error.

Para implementar este mecanismo, el compilador debe incluir los registros ELF en su salida. Esto puede realizarse actualmente añadiendo la opción -Wc,-Qiselect-regsym=1 para el compilador C o la opción -Qoption cg -Qiselect-regsym=1 para el compilador C++ cuando se esté compilando para v9. Los enlazadores incluidos con Solaris 2.5.1, 2.6 y 7 aceptan los registros ELF. Los enlazadores incluidos con las versiones anteriores de Solaris no aceptan los registros ELF y generan un mensaje de error.

Como el ensamblador SPARC también debe generar objetos enlazables, es necesario que también incluya los registros ELF en su salida. El ensamblador necesita saber

cómo tiene previsto utilizar los registros globales a los que se hace referencia en cada archivo .s de entrada. Para ello, debe introducir un nuevo pseudooperando de ensamblador para proporcionar esta función.

Como es posible que el compilador también ofrezca lenguaje ensamblador en su salida (por ejemplo, con las opciones -S) que posteriormente puede ensamblar el ensamblador, es necesario que el compilador genere los nuevos pseudooperandos en su salida con tal de proporcionar la documentación correcta del uso de los registros globales.

Nueva pseudoinstrucción de SPARC V9:

.register  $g\{2 \mid 3 \mid 6 \mid 7\}$ ,  $\{\text{\#sratch } | \text{ nombre símbolo}\}$ 

El ensamblador SPARC acepta esta nueva pseudoinstrucción para cualquier valor de arquitectura. Sólo afecta a V9. Esto permite escribir código en ensamblador para V8 y V9 mediante los nuevos pseudooperandos naturales del ensamblador. El pseudooperando se acepta pero se ignora en V8 en las versiones 2.5.1 y 2.6 de la arquitectura SPARC.

Bajo -xarch=v9, si el ensamblador SPARC detecta un uso de registros globales no tratado por un pseudooperando, el ensamblador mostrará un mensaje de error.

Bajo -xarch=v9, si el ensamblador SPARC detecta varios pseudooperandos diferentes relacionados con el mismo registro global, el ensamblador generará un mensaje de error. De lo contrario, el ensamblador SPARC relacionará los registros ELF según estén identificados por el usuario, y puede que verifique que la descripción del uso especificada sea correcta, aunque no es necesario que lo haga.

## Admisión de árabe y hebreo

La admisión de árabe y hebreo forma parte de la admisión global de la Disposición de texto complejo (CTL) del sistema operativo Solaris 7, de la que también forma parte el tailandés. La información siguiente describe las características principales de esta admisión, incluidas las características de los idiomas, la información sobre cómo introducir los caracteres árabes y hebreos y la impresión.

El sistema operativo Solaris 7 admite las siguientes características de árabe y hebreo:

- Características del idioma
	- Texto bidireccional
	- Asignación de formas a caracteres
	- Ligaduras
	- Acentos diacríticos
	- Intercambio simétrico
	- Numerales latinos e hindi

Novedades de última hora **19**

■ Cursor dividido

La aparición de un cursor dividido o dos cursores en la misma línea es una nueva función para resolver la ambigüedad cuando el punto de inserción de texto está en el límite entre el texto hebreo y el castellano.

Admisión de entrada

En la parte inferior de cada ventana de aplicación del escritorio hay situada una ventana de modo de entrada, que inicialmente se muestra en castellano. Pulse Control—T simultáneamente para conmutar al modo de entrada árabe o hebreo. Ahora, la ventana de entrada se mostrará en árabe o hebreo, y puede introducir texto en estos idiomas.

■ Admisión de impresión

Se ha agregado una nueva página del comando man denominada ctlmp al sistema operativo Solaris 7 para proporcionar información sobre cómo imprimir los documentos de idiomas CTL. Escriba **man ctlmp** para mostrar la página del comando man ctlmp.

# Sin admisión para 3,3V

El controlador pcic nexus para la interfaz PCMCIA no admite 3,3V en los dispositivos. Las tarjetas que sólo utilicen 3,3V no funcionarán correctamente; parece que bloquean los sistemas. Hay varias causas relacionadas con este problema:

- El controlador pcic no puede determinar si es una tarjeta de sólo 3,3V (necesita leer esta información desde el puente de bus y rechaza establecerse a 5V)
- El controlador pcic no puede especificar que se necesitan 3,3V

Actualmente, algunas de las nuevas tarjetas PC sólo están disponibles como 3,3V. Éstas incluyen variaciones de los dispositivos admitidos tales como PC ATA y SRAM. Los nuevos puentes de bus, como TI PCI1130/1131, admiten 3,3V y 5V.

## Avisos de obsolescencia

Este capítulo relaciona los avisos de obsolescencia de última hora que ha llegado demasiado tarde para su inclusión en el archivo eof en línea del paquete SUNWerdm del CD de Solaris.

**Nota -** La información de este capítulo sirve de suplemento a la información listada en el archivo eof que forma parte del paquete SUNWerdm del CD de Solaris 7. Si arranca desde el CD de Solaris 7, el archivo eof se encuentra en el directorio:

/cdrom/sol\_7\_sparc/s0/Solaris\_2.7/Docs/release\_info/C

La posición de instalación predeterminada para el archivo eof es el directorio:

/usr/share/release\_info/Solaris\_2.7/C

# Avisos futuros de obsolescencia de software

Es posible que las características siguientes dejen de estar admitidas en una versión futura.

#### HotJava Browser

El plan actual de Sun es que posiblemente HotJava Browser no se incluya en una versión futura de Solaris. No obstante, este plan está sujeto a cambios a discreción de Sun.

**21**

# Avisos futuros de obsolescencia de hardware futuros

Es posible que los siguientes productos dejen de estar admitidos en una versión futura. Póngase en contacto con su proveedor de servicios para más información.

#### Sistemas basados en sun4c

Es posible que los siguientes sistemas de arquitectura sun4c y los servidores basados en ellos dejen de estar admitidos en una versión futura:

- $\blacksquare$  SPARCstation<sup>TM</sup> SLC
- SPARCstation ELC
- SPARCstation IPC
- **BISPARCstation IPX**
- SPARCstation 1
- $\blacksquare$  SPARC station 1+
- SPARCstation 2

**Nota -** Todas las opciones de hardware (como los dispositivos SCSI) y las configuraciones admitidas que dependan de la arquitectura sun4c pueden dejar de estar admitidas en una versión futura.

**Nota -** El nombre de este producto es Solaris 7 pero el código y la ruta o los nombres de ruta de los paquetes pueden utilizar Solaris 2.7 o SunOS 5.7. Siga siempre el código o la ruta tal como están escritos.

#### SPARCstation Voyager

Es posible que los sistemas SPARCstation™ Voyager™ dejen de estar admitidos en una versión futura.

#### SPARC Xterminal 1

Es posible que los sistemas SPARC™ Xterminal 1™ dejen de estar admitidos en una versión futura.

### Cuestiones de documentación

**Nota -** El nombre de este producto es Solaris 7 pero el código y la ruta o los nombres de ruta de los paquetes pueden utilizar Solaris 2.7 o SunOS 5.7. Siga siempre el código o la ruta tal como están escritos.

## Fe de erratas de la documentación

#### Adición de SUNWhinst para admitir SunOS versión 4.x en un servidor Solaris 7

**Manual afectado:** *Solaris Transition Guide*

Como se explica en "Adding SunOS Release 4.x Support to a Solaris 2.7 Server" in *Solaris Transition Guide*, debe instalarse el paquete SUNWhinst en todos los servidores Solaris 7 configurados para admitir clientes sin disco SunOS 4.x. El paquete SUNWhinst está disponible en el directorio AdminSuite\_2.3+AutoClient\_2.1/4.x del CD del software Solaris Easy Access Server 2.0.

#### Admisión de la moneda euro

**Manual afectado:** *Solaris 7: Biblioteca de instalación (Edición SPARC)*

En "Nuevos entornos de usuario que admiten la moneda euro" in *Solaris 7: Biblioteca de instalación (Edición SPARC)*, el apartado de Admisión de moneda euro indica que

**23**

hay dieciséis nuevos entornos nacionales de usuario para la nueva moneda euro. En realidad hay quince, tal como se muestra en "Nuevos entornos de usuario que admiten la moneda euro" in *Solaris 7: Biblioteca de instalación (Edición SPARC)*.